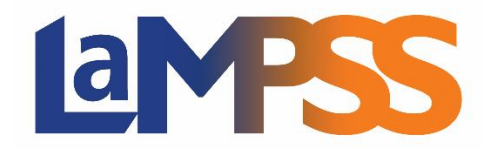

# **Release 3.2.2**

# **Release Notes for External Users**

**Release 3.2.2 focuses on improvements to the LaMPSS External Case Management solution utilized by NS Works service providers. This is the second re-design of ECM since implementation in LaMPSS in 2012 and the second phase of the NS Works enhancements started earlier in 2018.**

#### **External Case Management (ECM)**

- ➢ **Organization Home Page**
	- o **Case Info Preferences** Removed the ability for external Organizations to configure the **Additional Case Information Modules**. (TFS 26618)

#### ➢ **NS Works Case Management Forms**

o Improved usability by updated the **NS Works Case Management Intake Form** and the **NS Works Level 1 Assessment Form** to better align with how data is entered in LaMPSS. (TFS 26605)

# ➢ **Add Agrmnt/Case**

- o **Accountability Reporting** Increased usability by filtering the **Accountability Reporting** list to display only current agreements. (TFS 26161)
- o **Copy Case Information** Updated the copy case functionality to include the new Intake Details assessment data. (TFS 26160)

#### ➢ **Registration Details**

o Moved the case information fields from the **Registration Details** screen to the new **Intake Details**  screen. Changed the module name from 'Registration Details" to "Add Agrmnt/Case" and added instructional text to the page to increase usability. The user will be re-directed to the new **Intake Details** screen when they click **Save**. (TFS 26528, TFS 26681, TFS 26608, TFS 26529)

#### ➢ **Case Homepage**

- o **Office Hyperlink** Added the ability for internal users to link from the Case Homepage to the Organization Home Page of the case managing organization. (TFS 12436)
- o Renamed some fields including **Employment Status** to **Intake Employment Status** and **Job Preference 1** to **Job Preference**; added the ability to display **Job Preference Unknown**; added **Outcome Job Title** field and rearranged fields to increase usability. (TFS 26163, TFS 26509)

# ➢ **Intake Details**

- o **Configurable Assessment** Added a new configurable **Intake Details** screen to replace the **Registration Details** and **Case Additional Information** screens. Migrated existing data and attachments from the old **Case Additional Information** screen. (TFS 26162, TFS 26755)
- o **EI Questions -** Changed the wording of the **EI Eligibility** question on the Intake Details screen and added a new question for **Premiums Paid Eligibility**. (TFS 24919)
- o **Document Topic**  Added a new **Document Topic** for "Intake Form/Consent" to the Intake Details screen. (TFS 26652)

# ➢ **Case Additional Information**

o Replaced the **Case Additional Information** screen with new configurable **Intake Details** screen. Migrated data and attachments from **Case Additional Information** screen to the new **Intake Details** screen. (TFS 26755)

# ➢ **Level 1 Assessment**

- o Added an option for "GED**"** to the dropdown list for **Question #7a**. (TFS 26604)
- o Removed "Hours usually worked per week" and "Earnings in last/current job" questions from the **Level 1 Assessment**. These questions are now part of the new **Intake Details** screen. (TFS 26604)
- o Fixed an issue where the default option of "-select-" for some questions was not displaying the French translation. (TFS 26560)
- $\circ$  Increased usability by added the ability to flag all required questions that have not been answered when the user attempts to complete the **Level 1 Assessment**. (TFS 26420)

#### ➢ **RTW Action Plan Details**

- o Added the **Associated Agreement Details** module and included an IFA snapshot when the case has an associated IFA agreement. (TFS 26496)
- o Improved usability by adding an **Information** icon that displays the definition of the selected the **Intervention Type**. (TFS 15725)
- o Removed "JFA" and "LMA" options from the **Type of Funding** dropdown list. (TFS 26498)
- o Removed the obsolete **Community Coordinator** field for interventions. (TFS 24616)
- o Improved usability by adding validation to ensure that the intervention **Start Date** is on or after Jan 01, 2000 and the intervention **End Date** is within 60 months of the **Start Date**. Also, if a RTWAP Closure has been recorded, the **Start** and **End Dates** must be before the closure outcome **Collected Date**. (TFS 26519)
- o Improved usability by moving the **Intervention Status** fields to a separate module on the screen. (TFS 26495)
- o Added a new multi-select dropdown list to capture **Intervention Results** when an intervention is completed. This field will be used for provincial reporting. (TFS 26494)
- $\circ$  Improved usability by displaying a warning message when a private case is referred to external organization to advise that the external organization will not be able to see the case because it is private. (TFS 18585)
- o Fixed an issue where some intervention records failed to save, but notifications were created for the missing interventions. (TFS 14981)
- o Fixed an issue where external users would receive an error message when updating the **Action Plan Details** from a **Notification**. (TFS 26502)

#### ➢ **IFA Application Package**

- o **Associated Agreement Details Module -** Added the **IFA Start Date** and **End Date** to the module. (TFS 26497)
- o **Application Checklist –** Updated the **Case Elements** to include the new **Intake Details** assessment data and **Case Elements** on open or returned applications were updated to point to the new **Intake Details**. (TFS 26550, TFS 26664)
- o **Case Manager Summary Statement –** Updated the **Case Manager Statement** to use the new **Intake Details** assessment data. (TFS 26674)
- $\circ$  Added the ability for an ECM user to view related notes, if IFA has closed or is being returned for revisions while in application status.
- o **Quality Review** Fixed an issue where the quality review **Feedback Status** was not displaying the French translation. (TFS 26561)
- o **Document Attachments**  Added a new **Document Topic** for "SD Worksheet". (TFS 26430)
- o **Submission -** Fixed an issue where an IFA agreement could be created several times during the submission process. (TFS 26481)
- o **Submission –** Changed the source of data copied from an ECM Case to an IFA Agreement to point to the new **Intake Details** assessment. (TFS 26588)

### ➢ **RTW Outcomes**

- o Replaced the existing **RTW Outcomes** screen with a new **RTW Outcomes** screen that uses the configurable assessment functionality. (TFS 26167, TFS 26517)
- $\circ$  Added validation to prevent Ad Hoc employment outcomes from being added to a case before the case is in RTWAP Mgmt status. (TFS 12712)
- $\circ$  Changed wording and options for the question "Is this job in the client's preferred field of employment" to better capture whether the employment was related to the interventions and/or training they received. (TFS 24602)
- o Fixed an issue where **Logout** appears on the **RTW Outcomes** page. (TFS 18904)
- o Fixed issue where the user is unable to save the "52 Week" outcome at 48 weeks after the action plan end date. (TFS 20021)

#### ➢ **Case Tasks**

- o Modified business rules to use the new **Intake Details** and **RTW Outcomes** assessment data. (TFS 26587, TFS 26487)
- o Added validation to ensure that the **Intake Details** screen is marked "Completed" before any task can be completed. (TFS 26575)
- o Added validation to ensure that all **intervention statuses** are "Complete" or "Incomplete" before the case can be closed from a task. (TFS 22876)
- o Added validation to ensure that the **Referred Out Information** section of the **Intake Details** screen is completed before the case can be closed with a reason code of "Referred Out". (TFS 22876)
- o Added a new "Case Complete" reason code that will be used when the case is auto-closed after completing the **52-Week Outcome**. (TFS 22256)

#### ➢ **Case Status**

- o Modified business rules to use the new **Intake Details** and **RTW Outcomes** assessment data. (TFS 26507)
- o Added validation to ensure that the **Intake Details**, **Interventions** and **RTWAP Closure Outcome** has been marked "Completed" before manually closing an ECM case. (TFS 26575)

#### Reports

#### ➢ **ECM Case Detail Report**

o Modified report to use the new **Intake Details** and **RTW Outcomes** assessment data. (TFS 26516)

#### ➢ **ECM Action Plan Report**

o Modified report to use the new **Intake Details** and **RTW Outcomes** assessment data.

#### ➢ **ECM Case Mgmt Summary Report**

- o Modified report to use the new **Intake Details** and **RTW Outcomes** assessment data. (TFS 26590, TFS 26514)
- o Fixed an issue where the report header did not display properly, and the PDF version inserted extra blank pages when a large number of case managers was selected in the report parameter. (TFS 21985)

### ➢ **ECM Case Mgmt Detail Report**

o Modified report to use the new **Intake Details** and **RTW Outcomes** assessment data. (TFS 26593, TFS 26646, TFS 26591)

# ➢ **Person List Report**

o Redesigned the existing **Person List Report** to use the new **Intake Details** and **RTW Outcomes** assessment data. Improved the overall performance of the report. Added the ability to download and export the results of the report into an excel spreadsheet. (TFS 26595, TFS 26510)

# ➢ **Staff Workload Dashboard**

- o Modified the queries to use the new the **RTW Outcome** assessment data. (TFS 26508)
- o Added the ability for internal ECM users to search for a case on the dashboard. (TFS 26470)
- o **Export –** Fixed an issue where the report header 'Workload Dashboard' was not translating to French. (TFS 26571)

#### ➢ **Data Export**

o Removed the **Org Data Export** functionality from LaMPSS. (TFS 26512)

# **Service Registration**

- ➢ **Service Registration Activity Summary Report**
	- $\circ$  Fixed an issue where the report header did not display properly, and the PDF version inserts extra blank pages when a large number of case managers is selected in the report parameter. (TFS 21985)